## **Contents**

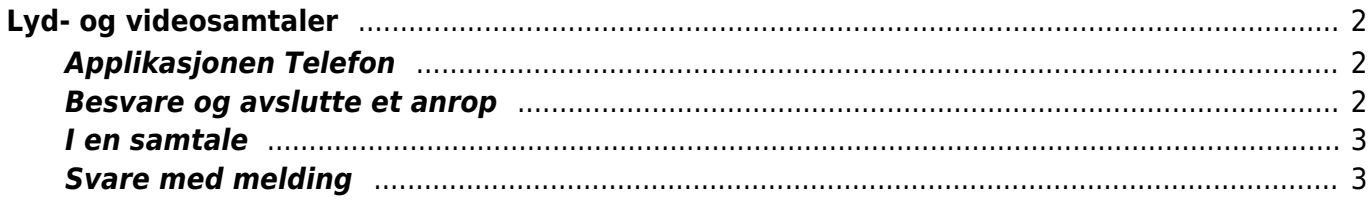

Innholdsfortegnelse:

- [Lyd- og videosamtaler](#page--1-0)
	- [Applikasjonen Telefon](#page--1-0)
	- [Besvare og avslutte et anrop](#page--1-0)
	- $\circ$  [I en samtale](#page--1-0)
	- o [Svare med melding](#page--1-0)

# <span id="page-1-0"></span>**Lyd- og videosamtaler**

Du kan starte en telefonsamtale fra en iOS-enhet på ulike måter. Du kan enten finne en kontakt eller ringe et nummer fra appen Telefon, du kan be Siri om å ringe en kontakt eller et nummer, eller du kan ringe fra MBraille.

## <span id="page-1-1"></span>**Applikasjonen Telefon**

I Dock (programlinja nederst i skjermbildet), ligger som standard appen Telefon.

Appen er delt inn i fem faner; Favoritter, Sist brukte, Kontakter, Tastatur og Telefonsvarer.

Appen åpnes i den fanen du hadde åpen sist du brukte appen.

- I fanen Sist brukte får du en oversikt over alle anropene dine. Du kan velge om du vil se alle anrop, eller bare ubesvarte. Her finner du anrop som er gjort fra flere apper, ikke bare telefonsamtaler, men også lyd- og videosamtaler fra f.eks. Facetime, Messenger, Teams og Skype. Dersom du dobbelttrykker på et anrop, vil du automatisk foreta et nytt anrop til samme person eller gruppe. Dersom dette er anrop foretatt fra en annen app, vil fokus flyttes til denne appen, men dersom anropet er gjort fra Telefon eller Facetime, vil fokuset forbli i appen Telefon. Hvis du har fokus på anropet, og sveiper opp eller ned med en finger, vil du f.eks. kunne slette anropet fra loggen, eller velge «Mer info», hvor du bl.a. kan sende melding til mottakeren, legge nummeret til i kontaktlisten og se samtalevarighet.
- I fanen Kontakter får du opp et søkefelt, samt hele kontaktlista di, sortert i alfabetisk rekkefølge. Når du dobbelttrykker på navnet til en kontakt, får du mulighet til å ringe, sende melding, endre kontaktopplysninger m.m.

Over søkefeltet finner du en knapp som heter Legg til, hvor du kan skrive inn navn og nummer til en ny kontakt. Når du åpner fanen Tastatur, vises et numerisk talltastatur på skjermen. Her kan du skrive inn et telefonnummer, og etterpå velge enten Ring eller Arkiver som kontakt.

#### <span id="page-1-2"></span>**Besvare og avslutte et anrop**

Uavhengig av hvilken app du mottar et anrop i, skal samme framgangsmåte fungere.

- Når enheten gir beskjed om at du har et innkommende anrop, kan du sveipe til høyre/venstre på skjermen for å finne ut av hvilken app du får et anrop i, hvem som vil kontakte deg og om det er en lyd- eller videosamtale.
- Du vil få alternativene Svar og Avbryt. Hvis det er et telefon-anrop, vil du også kunne sende en standard tekstmelding (f.eks. «Ringer deg senere», til den som ringer, og du vil kunne be om en påminnelse.
- Dersom lydløs-modus ikke er aktivert, vil VoiceOver lese opp hvem som ringer. I stedet for å

velge «Svar» på skjermen, kan du dobbelttrykke med to fingre hvor som helst på skjermen (Kommandoen for start/stopp handling), og samtalen starter direkte.

- Du avslutter samtalen på samme måte; dobbelttrykk med to fingre, eller let på skjermen etter «Avslutt samtale».
- Dersom du ikke har anledning til å svare, kan du trykke på låseknappen, og telefonen slutter å ringe/vibrere.
- Hvis du ikke vil avvise anropet, men ønsker at enheten skal slutte å ringe/vibrere, kan du trykke på en av volumknappene.
- Dersom du har koblet til et headsett eller øreplugger, vil de fleste modeller ha en knapp for å motta og avslutte samtaler.
- Dersom du har Apple Earpods, trykker du på start/stopp-knappen (som er den nedsenkede knappen mellom volum opp og volum ned.
- Med Apple Airpods (øretelefoner som kobles til via Bluetooth), kan du konfigurere dem slik at f.eks. dobbelttrykk øverst på høyre øreplugg styrer start/stopp handling, deriblant motta/avslutte telefonsamtaler.

#### <span id="page-2-0"></span>**I en samtale**

- Når du er i en telefonsamtale og ønsker å slå på høyttaler, kan du ta telefonen bort fra øret. Det må du også gjøre hvis du har behov for å bruke telefontastaturet under samtalen. Hvis du ikke bruker headsett/øreplugger, kan det oppleves litt problematisk å bruke tastaturet mens samtalen pågår, fordi telefonen ofte tror at du har lagt den mot øret igjen når du berører skjermen med fingeren. Mange vil derfor foretrekke å bruke headsett eller øreplugger i samtaler hvor man vet at man vil bli nødt til å bruke tastaturet, ev. vil bruke telefonen til andre ting mens man er i samtalen.
- I iOS 14 finnes det mulighet for å slå av at høyttaleren skal aktiveres når du tar telefonen bort fra øret. Du skrur dette av/på i Innstillinger > Tilgjengelighet > VoiceOver > Lyd > Bruk høyttaler under anrop.
- De fleste samtale-apper tillater at du går ut av appen mens du er i samtalen. Av og til kan du oppleve at VoiceOver blir litt utydelig og hakkete i lyden når du bruker telefonen mens du er i en samtale. Dette gjelder spesielt i apper som ikke er integrerte i enheten i utgangspunktet.
- Dersom du har behov for å åpne tastaturet eller ønsker å vise samtalekontroller når du har foretatt et anrop fra Sist brukte eller kontakter, må du først gå til statuslinja, og velge objektet Anrop pågår. Når du har valgt dette, vil tastaturet komme fram. Dersom du vil vise kontroller (f.eks. slå mikrofon av/på, se varighet m.m.), må du velge knappen «Skjul» som du finner nede til høyre på skjermen.
- I andre apper, som Messenger, Teams eller Zoom, vil samtalekontrollene være tilgjengelige i skjermbildet mens appen er åpen.

### <span id="page-2-1"></span>**Svare med melding**

Hvis du ikke har anledning til å svare, vil det kunne være praktisk å sende en rask melding til den som prøver å kontakte deg. Som standard er det lagt inn noen meldingsalternativer du kan velge, men dersom du ønsker å lage mer personlige meldinger, kan du gå til Innstillinger > Telefon > Svar med melding. Der har du mulighet til å legge inn tre personlige svar, som du kan velge å svare med når telefonen ringer. Skriv inn meldingstekstene du ønsker i redigeringsfeltet, og gå tilbake til Telefon (knappen øverst i skjermbildet) når du er fornøyd.